# **Working with tables in the Aloha Editor**

### **Creating a table**

Use the **Insert Tab** of the editor to draw the number of cells and rows you need. Input information into your table. When done, use the Inspector to apply a class of **table** and it will properly space your information and underline each row. It will also make your table responsive, so it will change dimensions

depending on the user's screen size. Use a class of **table table-bordered** if you want to outline the table cells instead of underline the rows. Note that when you are working in a table, the editor will have an additional Table tab with tools.

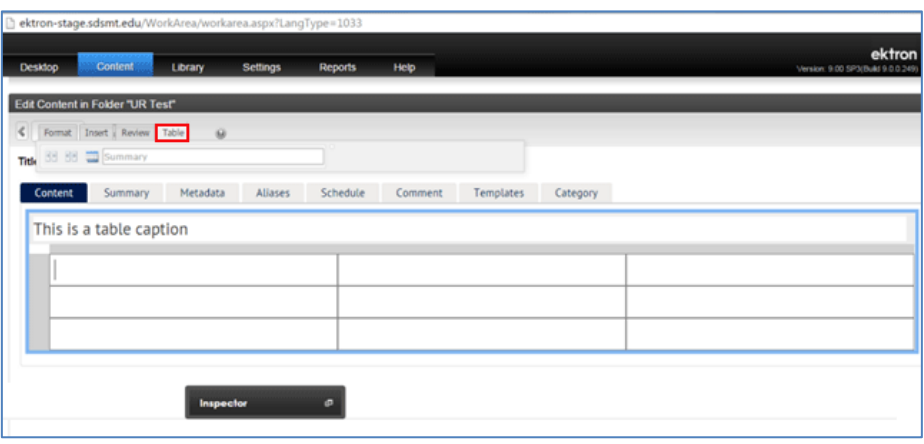

#### **Merging Table Cells**

In order to merge cells together, first select multiple cells by selecting a row, column, or using shift select. Then click the merge cells button in the table menu, this will put all the information into a single large cell.

#### **Splitting Cells**

Select the cell you wish to split and select the split cell button to add space for your information. However you will need to move the information yourself.

## **Add and Delete Rows and Columns**

To add or delete entire rows, select the row and the editor will bring up several new options. These include *adding rows, deleting rows, and turning a row into a table header*. The same options can be used for columns.

#### **Adding a Table Caption**

You can add a caption to the table by clicking the table caption button in the table menu. The captions will be inserted at the top of the table.

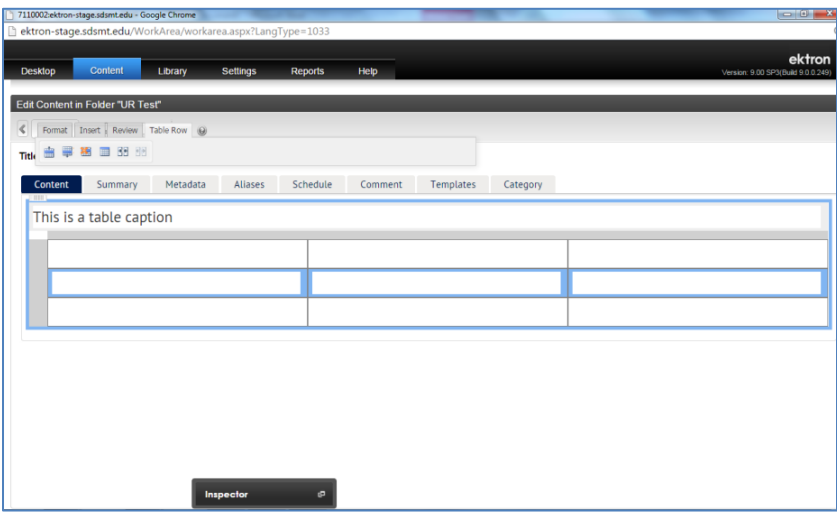